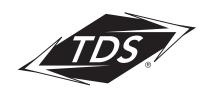

# PAY ON TIME, EVERY TIME

#### SET IT AND FORGET IT WITH TDS' EPAY

Remembering to pay your bill each month can be hard. Make it easy with TDS ePay. Set up automatic payments from your bank account each month and never worry about missing a payment.

#### WHY USE TDS EPAY?

- ✓ Safe and Secure—Powerful 128-bit encryption ensures secure online transactions.
- ✓ Easy and Convenient—Forget about having to write out a check each month.
- ✓ Budget Friendly—No more buying stamps or checks. And no more late fees.

Set up your ePay account now!
Visit tdstelcom.com/myaccount to enroll.

## ENROLL IN TDS® EPAY

- Log in and navigate to View/Pay Bill (tdstelecom.com > My Account/ Login > View/Pay Bill)
- From the Online Bill Pay home screen, choose View and Pay Bills at the top
- On the TDS ePay welcome page, click Set Up Auto Pay in the gray bar in the middle of the page
- Enter your payment method and payment information on the pop-up screen
- 5. Click the Enroll button

**ATTENTION:** AutoPay takes one billing cycle to go into effect. If you have a current payment due, please pay it using the one-time payment option.

### MAKE BILL PAYING EVEN EASIER

When you pay with a checking or savings account you don't have to worry about updating your credit card information when it expires or gets re-issued. Choose "Bank Account" as your payment method. It's one less thing to worry about.

Delinquent accounts may lose service. Certain services not available in all areas. Services subject to TDS Terms of Service at tastelecom.com/tos, TDS Privacy Policy at tastelecom.com/com/com/com/privacy, and TDS Acceptable Use Policy at tastelecom.com/ use. TDS Telecom®, TDS TV®, and TDS® are registered trademarks of Telephone and Data Systems, Inc. Copyright © 2021, TDS Telecommunications LLC, All Rights Reserved.